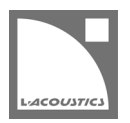

# <span id="page-0-0"></span>**[JP] Soundvision 3.6.0 リードミー**

Soundvision は L-acoustics による音響およびメカニカルに関する 3D モデリングソフトウェアです。

<span id="page-0-1"></span>Soundvisio[n 3.6.0](#page-0-0) は、2021 年 10 月 27 日より [www.l-acoustics.com](https://www.l-acoustics.com/) からダウンロードできます。

### **コンピューター要件**

最小動作環境:

- オペレーティングシステム: Windows 10、または macOS High Sierra (OS X 10.13)から macOS Big Sur (11.2)まで。
- メモリー:1 GB 以上
- プロセッサー速度:1.2 GHz 以上
- ハードディスク空きスペース 100 MB 以上
- ビデオカード:
	- Intel HD、Iris graphics。(Intel GMA と Intel Extreme Graphics はサポート対象外です。)
		- Intel HD Graphics 5500 グラフィックカード(プロセッサー: i3-5005U、i3-5015U、i3-5010U、i3-5020U、i5-5200U、 i5-5300U、i7-5500U、i7-5600U)搭載の PC は、ドライバーバージョンを 10.18.15.4279 (インテルパッケージ・バージョ ン 15.40.7.4279 以降)以上にアップデートしてください。これに満たないバージョンのドライバーはマッピング結果を正常に 表示できません。
	- GeForce カードシリーズ 8 以上。
		- 次のモデルは互換性がありません:GeForce 256、GeForce 2 シリーズ、3 シリーズ、GeForce 4 シリーズ、GeForce FX シ リーズ、GeForce 6 シリーズ、GeForce 7 シリーズ。
	- ATI Radeon HD 2000 シリーズ以上。
- サードパーティソフトウェア: Adobe® Reader®
- (オプション)USB ポート .sv\*ファイルをハードウエアキー無しで開く (Windows のみ) ために使用します。詳細は Soundvision Help ファイルを参照してください。

**SOUNDVISION OPTIMIZATION** 技術解説書にてコンピューター構成の最適化とトラブルシューティング手順の詳細をご確認ください。

Windows 10 は Microsoft 社の登録商標です。

Mac および mac OS は米国および他の国で登録されている Apple 社の商標です。

Adobe および Reader は、Adobe Systems Incorporated の米国およびその他の国における登録商標または商標です。

### **Soundvision のインストール**

#### **手順**

- **1.** [www.l-acoustics.com.](https://www.l-acoustics.com/products/soundvision/)を開く
- **2. Products > Software > Soundvison** を選択
- **3. Download Soundvison** リンクをクリック
- **4.** フォームを記入し **Download** をクリック
- **5.** Windows 用: ダウンロードした exe ファイルをダブルクリック
- Mac OS 用:ダウンロードした dmg ファイルをダブルクリックし pkg ファイルをダブルクリック
- **6.** インストールウィザードの手順にしたがう

### **Soundvision [3.6.0](#page-0-0) – [2021](#page-0-1) 年 10 月 27 日**

- メカニクスビューを完全に再構築し、現行製品のための新しいメカニカルエンジンを搭載しました。
	- 機械的な計算がより正確になりました。
	- プルバック構成を適切にモデル化しました。
	- アレイ内のフォースの表示により、張力、圧縮、過負荷を確認できます。アレイを変更するとリアルタイムで更新されます。
	- いくつかのプルバック構成の機械的安全性リミットを引き上げました。機械的安全性についての最新情報は、L-Acoustics 社のウェブサ イトにある各システムのオーナーズマニュアルを参照してください。 [www.l-acoustics.com/documentation-center](https://www.l-acoustics.com/documentation-center/)
	- モーターホイスト計画のために、ピックアップポイント間の距離(吊り点ピッチ)と、リアピックアップポイントからアレイの最も後ろ までの距離を追加しました。
	- レイアウトを再構築し、メカニカル警告を改善しました。
- リグバーとそのスリングを 3D ビュー上に表現しました。アレイに変更を施すとリアルタイムで動きます。
- アレイの最下段でプルバックアクセサリーを選べるようにしました。ヘルプを参照してください。
- 計算中にプログレスバーのウィンドウを移動できるようにしました。選択した位置は計算中維持されます。
- SVD、SVS、SVC ファイルへの対応を終了しました。ヘルプを参照してください。
- 生産完了にともない SB28 サブウーハーを **Legacy** へ移動しました。
- メカニカル警告を主とし、レポートを改善しました。
- ソフトウェアアイコンを更新しました。

#### **修正した問題**

- **SPL target** 内でインパクトポイントを選択すると Soundvision が予期せぬ停止になる。
- macOS: Soundvision の複数のインスタンスを開くことができない。
- macOS: プロジェクトファイルをダブルクリックしても Soundvision のプロジェクトが開かない。
- delay mode 時の安定性を改善。
- BTL の LA2Xi:LA Network Manager にインポート後、チャンネル 3 と 4 がゾーニンググループにアサインされていない。
- LA Network Manager との互換性を改善。
- A シリーズソースをデザインしている際の振る舞いを改善。
- オールミュート/アンミュート後に **Frequency response** が正しく更新されない。
- ホリゾンタルに切り替えた際に **Source cutview** が正常に更新されない。
- フライサブウーハーで Fixed Bottom を有効にしてもボトムエンクロージャーをカーディオイドにすると位置が変わる。
- N//設定が 2 の場合と、カスタムで 2 を設定した場合でオートフィルターの計算結果が異なる。
- KARA-MINIBUEX を使って SB18 の上に KARA.KARA II をスタックすると誤ったメカニカル警告が発せられる。
- 内蔵ドキュメント:macOS Catalina 以上ではトップナビゲーションバーが動作しない。

### **既知の問題**

メカニカル警告:

- 1 スタックの A10 Wide アレイでセーフティ警告が発せられる。この警告は無視してください。
- HF right で 2 段スタックした ARCS Wide/Focus アレイでセーフティ警告が発せられる。この警告は無視してください。
- サイトアングル 0°で Syva Base 上にスタックした Syva および Syva Low 上にスタックした Syva に Stability 警告が発せられる。この警告 は無視してください。

#### Autosolver と LA Network Manager の互換性:

- Autosolver は非常に深いバルコニーのようなプロファイルに対して正常に動作しない場合があります。Autosolver の結果を手動で調整して ください。
- カーディオイドサブウーハー構成を含む Soundvision のプロジェクトファイルは、誤った **Electronic settings** グループを作ります。

その他:

- レポートでは、WIFOTILT や A-TILT を使用したスタックアレイの角度を正しく表示できません。
- カーディオイド構成に対する ARCSUB は正常に動作しません。
- 3D scene において、透明度を設けたサーフェス越しの見え方は正しくありません。

## **Adobe® Reader® トラブルシューティング**

Soundvision でレポートを生成する際に Adobe Reader の問題を示すつぎのメッセージが表示されるケースがあります。(エラー 103:103)

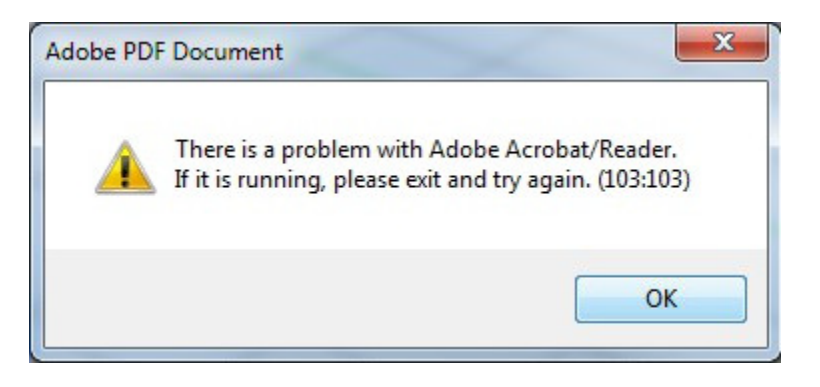

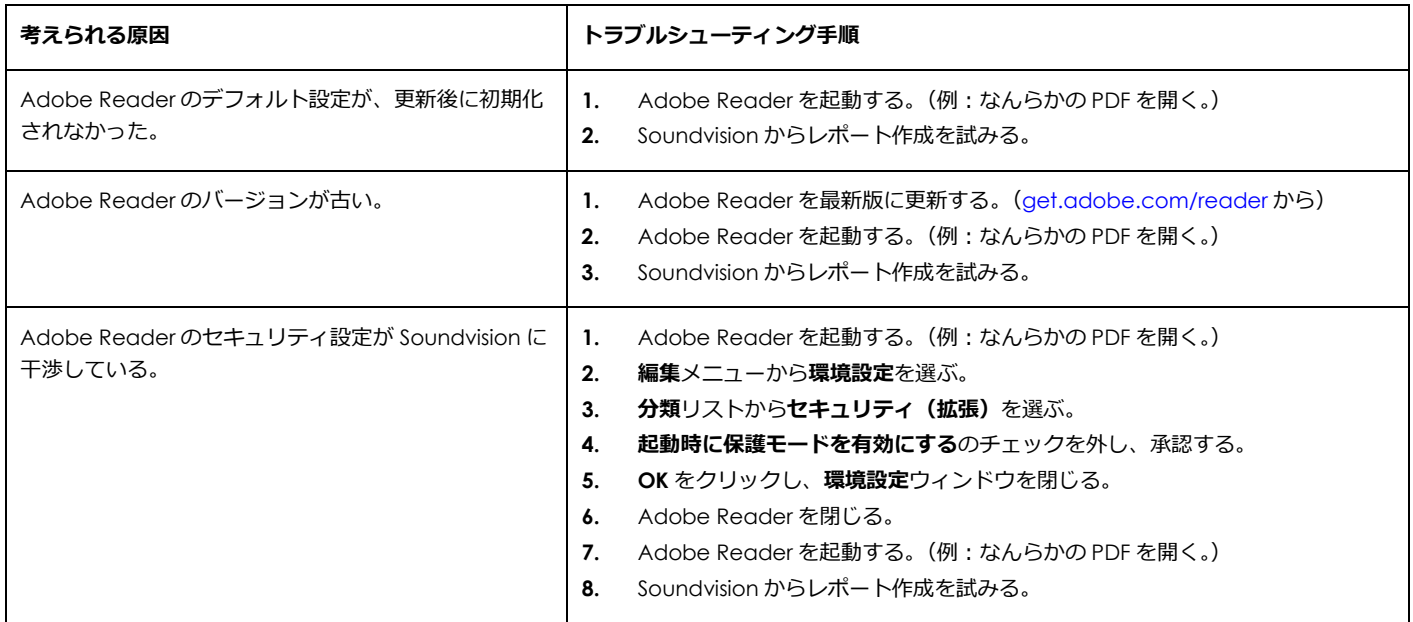